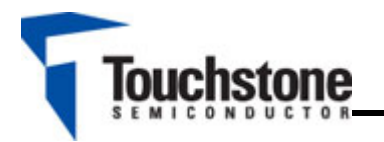

#### **FEATURES**

- 3.3V Single-supply operation
- $\triangleright$  AC-coupled configuration
- $\triangleright$  Fully Assembled and Tested
- $\geq$  2in x 2in 2-layer circuit board

# **COMPONENT LIST**

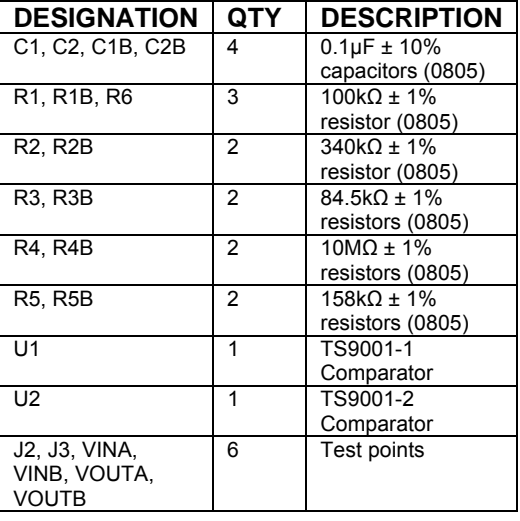

#### **DESCRIPTION**

The demo board for the TS9001-1 and TS9001-2 is a completely assembled and tested circuit board that can be used for evaluating both or either analog comparators. Both products are Touchstone Semiconductor's first analog comparator products in its "NanoWatt Analog" high-performance analog integrated circuits portfolio.

The TS9001-1 and TS9001-2 circuits are AC-coupled at the input and are configured to operate with a 3.3V single voltage supply. For evaluating each circuit at a different supply voltage, the value of resistor R5 and R5B need to be changed. Each circuit has a dedicated supply test point and both circuits can be evaluated simultaneously or individually. For additional information, refer to the "Description" section.

The TS9001-1's output stage is push-pull and the TS9001-2's output stage is open-drain. Both products are available in a PCB-space saving 5-lead SC70 surface-mount package.

Product data sheets and additional documentation can be found on factory web site at www.touchstonesemi.com.

# **ORDERING INFORMATION**

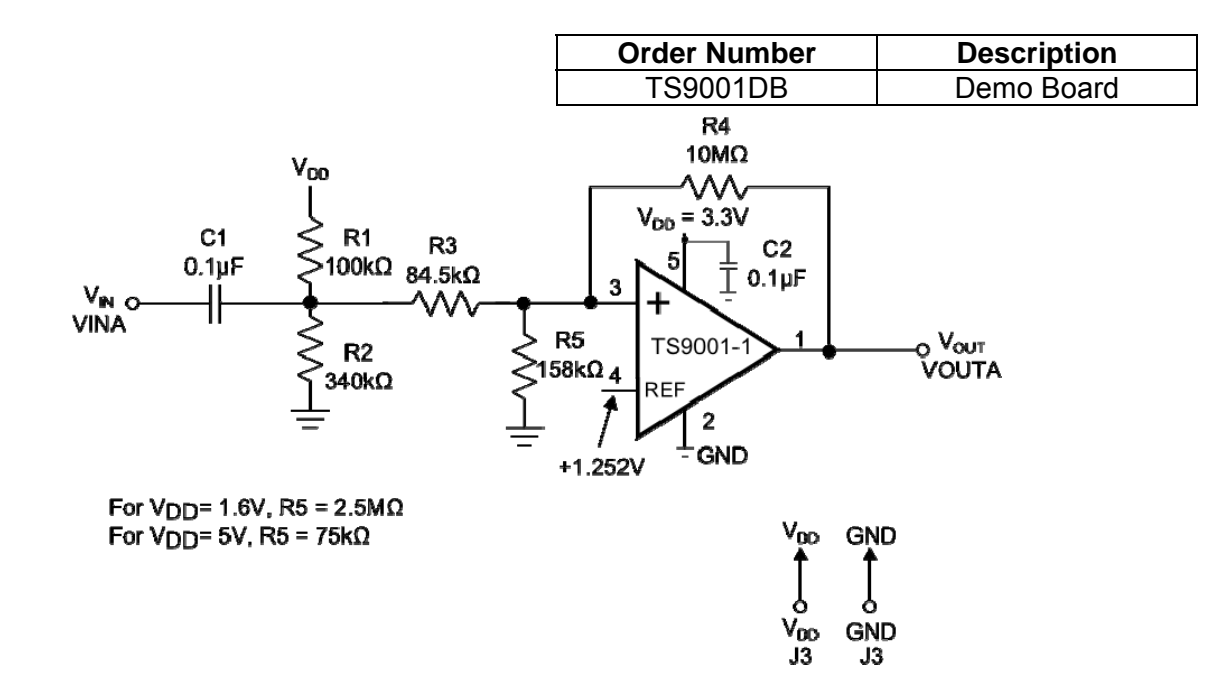

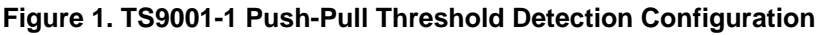

# **TS9001 Comparator Demo Board**

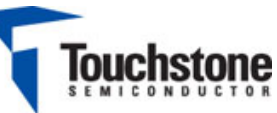

### **DESCRIPTION**

The demo board provides two configurations for evaluating the TS9001-1 and TS9001-2 comparators on a single PCB board. In both cases, the input to each circuit is AC-coupled. The demo board provides a re-biasing scheme.

The TS9001-1/2 demo board provides a dedicated power supply for the TS9001-1 and a dedicated power supply for the TS9001-2. This provides the user the flexibility of evaluating one circuit at a time or both at the same time.

## **DEFAULT CONFIGURATIONS**

#### TS9001-1 and TS9001-2

The default configuration for both the TS9001-1 and TS9001-2 scheme is for  $V_{CC}$  = 3.3V only. For evaluating at  $V_{CC}$  = 1.6V and 5V, refer to Figures 1 and 2, and Table 1 for the necessary changes to the circuit s.

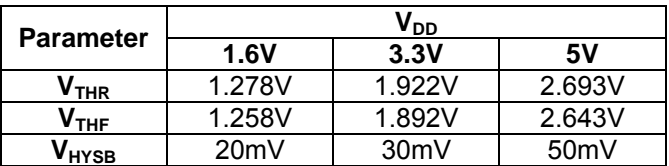

**Table 1. TS9001-1 and TS9001-2 Threshold and Hysteresis Values** 

## **QUICK START PROCEDURES**

# Required Equipment

- ¾ TS9001DB demo board
- ¾ A DC Power Supply, Single or Dual Output, an HP Model HP6624A or equivalent
- ¾ A Function Generator, an Agilent Model 33220A or equivalent
- ¾ 4-channel Oscilloscope, an Agilent Model DSO1014A or equivalent
- $\triangleright$  Two 1MΩ, 10x, oscilloscope probes

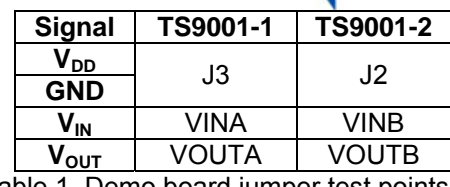

#### Table 1. Demo board jumper test points

#### TS9001-1 Threshold Detector

To evaluate the TS9001-1 push-pull output threshold detector circuit, the following steps are to be performed:

- 1) Before connecting the DC power supply to the demo board power test points, turn on the power supply and set the DC voltage to 3.3V and then turn it off.
- 2) Set the function generator frequency to 500Hz and its output swing to  $200 \text{mV}_{PP}$ .
- 3) In order to monitor the input and output signal, select two channels on the oscilloscope and set the vertical voltage scale and the vertical position on the channel monitoring the input to 100mV/DIV and 0V, respectively, and on the channel monitoring the output to 1V/DIV and 0V, respectively. Set the horizontal time scale to 500µs/DIV and set the input coupling on both channels to AC-coupling.
- 4) Connect the positive terminal of the DC power supply to  $V_{DD}$  and its ground terminal to GND on Jumper J3. For all other connections, please refer to Table 2.
- 5) Connect the signal output of the function generator to VIN and the ground terminal to GND located on jumper VINA.
- 6) To monitor the input, connect the signal terminal of one of the oscilloscope probes to VIN and the ground terminal to GND located on Jumper VINA. To monitor the output, use the second probe to connect the signal terminal to VOUT and the ground terminal to GND to Jumper VOUTA.
- 7) Turn on the power supply and check that the power supply current is approximately 18µA.
- 8) Turn on the function generator.
- 9) Observe the input and output signal. The output signal should alternate between 0V to 3.3V.

# **TS9001 Comparator Demo Board**

#### TS9001-2 Threshold Detector 5) Connect the signal output of the function

To evaluate the TS9001-2 open drain output states of the decaded on Jumper VINB. threshold detector circuit, the following steps are to be performed:  $\begin{array}{ccc} 6 & \text{To monitor the input, connect the signal terminal} \end{array}$ 

- 1) Before connecting the DC power supply to the demo board power test points, turn on the power supply and set the DC voltage to 3.3V and then turn it off.
- 2) Set the function generator frequency to 500Hz
- 3) To monitor the input and output signal, select two channels on the oscilloscope and set the vertical voltage scale and the vertical position on the channel monitoring the input to 100mV/DIV and 0V, respectively, and on the channel monitoring the output to 1V/DIV and 0V, respectively. Set the horizontal time scale to 500µs/DIV and set the input coupling on both channels to AC-coupling.
- 4) Connect the positive terminal of the DC power supply to  $V_{DD}$  and the ground terminal to GND to Jumper J2. For all other connections, please refer to Table 2.
- generator to VIN and the ground terminal to GND
- of one of the oscilloscope probes to VIN and the ground terminal to GND located on jumper VINB. To monitor the output, use the second probe to connect the signal terminal to VOUT and the ground terminal to GND to Jumper VOUTB.
- Set the function generator frequency to 500Hz  $\frac{7}{7}$  Turn on the power supply and check that the and its output swing to 200mV<sub>PP</sub>. power supply current is approximately 34µA.
	- 8) Turn on the function generator.
	- 9) Observe the input and output signal. The output signal should alternate between 0V to 3.3V.

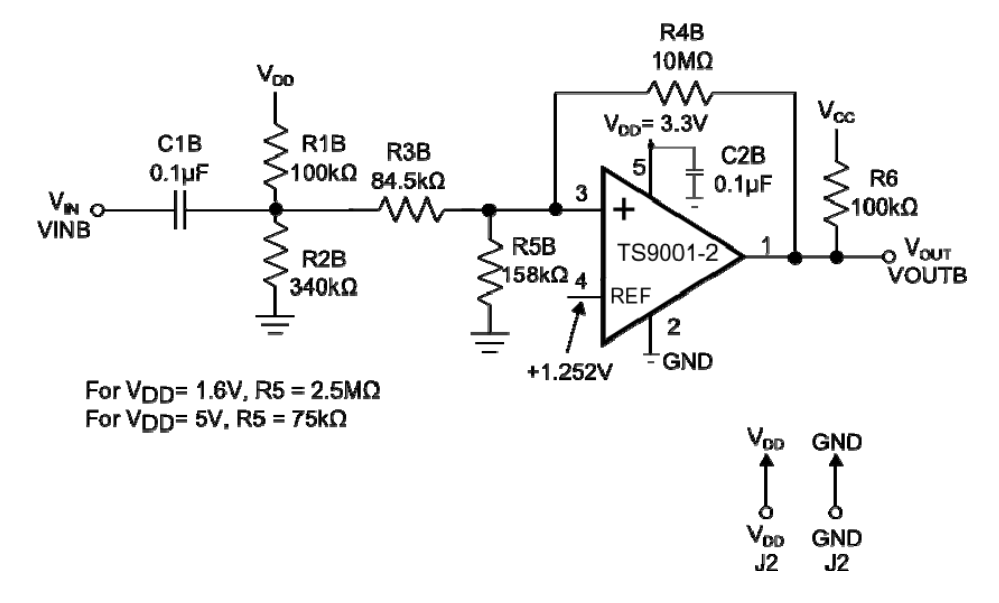

**Figure 2. TS9001-2 Open-Drain Threshold Detection Configuration** 

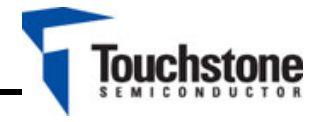

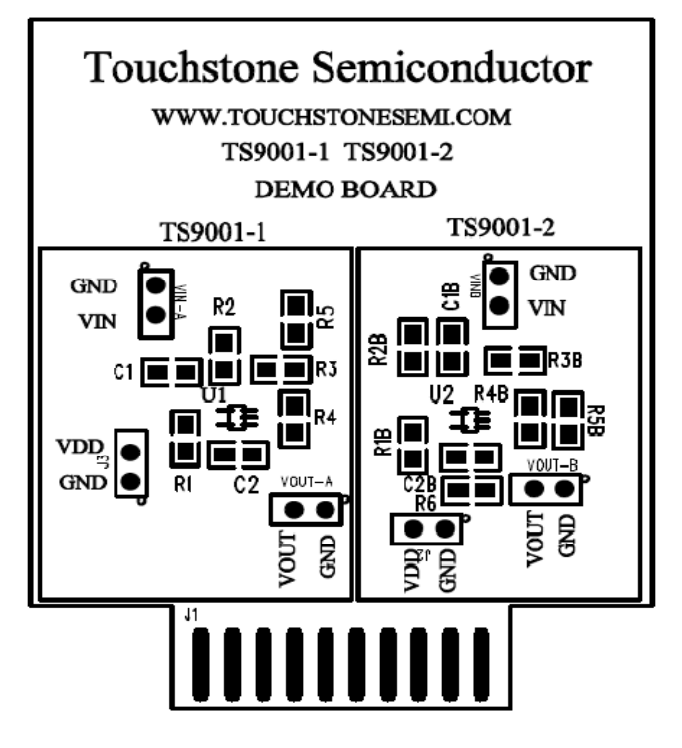

Figure 3. Top Layer Component View **Figure 4. Top Layer Trace View** 

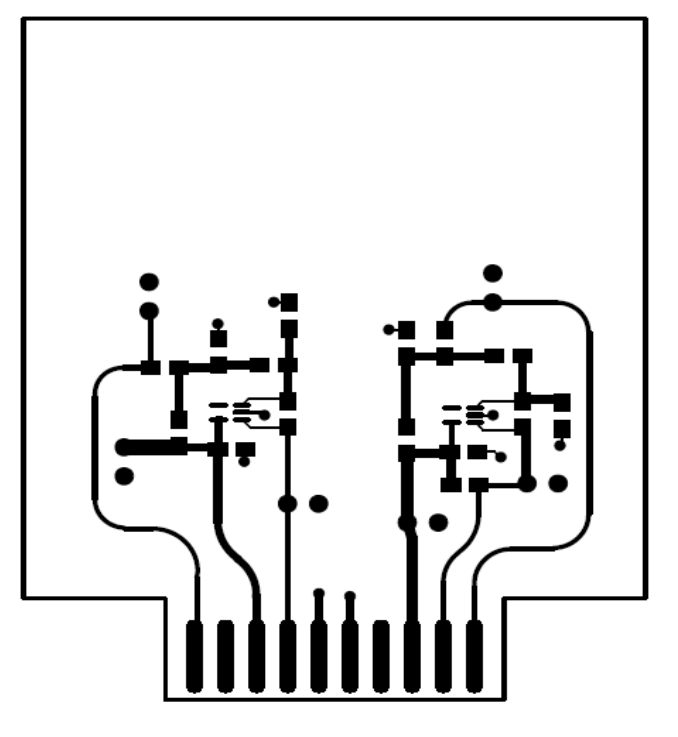

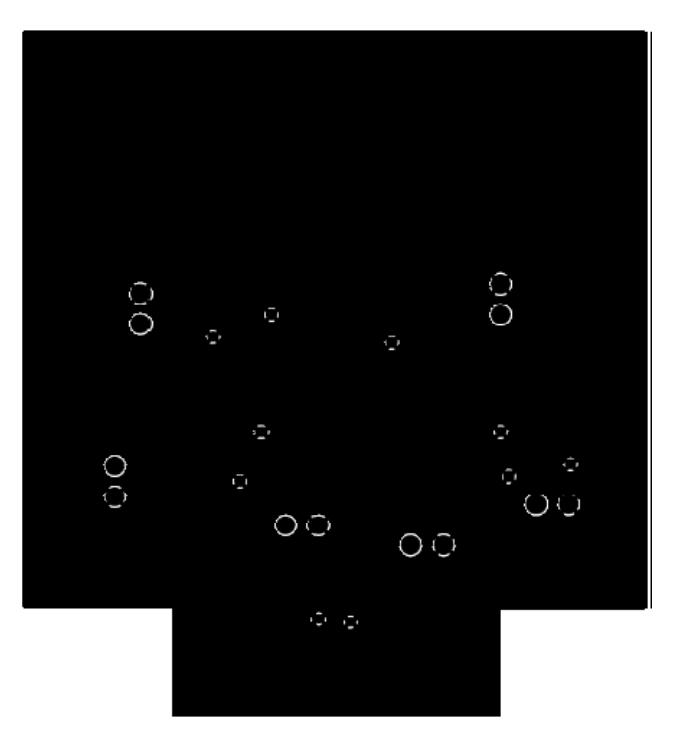

**Figure 5. Bottom Layer (GND)** 

Page 4 **Touchstone Semiconductor, Inc.** TS9001DB r1p0 630 Alder Drive, Milpitas, CA 95035 +1 (408) 215 - 1220 ▪ www.touchstonesemi.com